**MCAM** northwest

*Providing Digital Manufacturing Solutions to the Northwest*

## **MCAM Northwest, Inc.**

19136 S Molalla Ave Oregon City, OR 97045

www.mcamnw.com (503) 653-5332 customercare@mcamnw.com

Create a new account or login to your existing account at [Mastercam.com](http://www.mastercam.com)

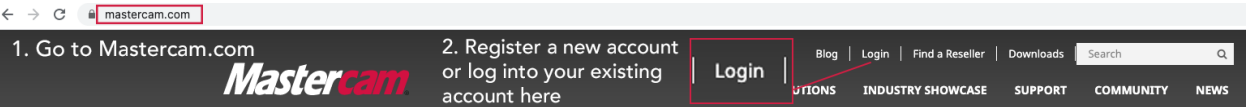

*Please Note: MCAM Northwest does not have access to any account information at [www.mastercam.com](http://www.mastercam.com). If you have lost your login credentials, click "Login" and follow the prompts for "Forgot Username" and/or "Forgot Password" to gain access to your account.*

A. If you are new to Mastercam.com, validate your new account by following the instructions in the email received.

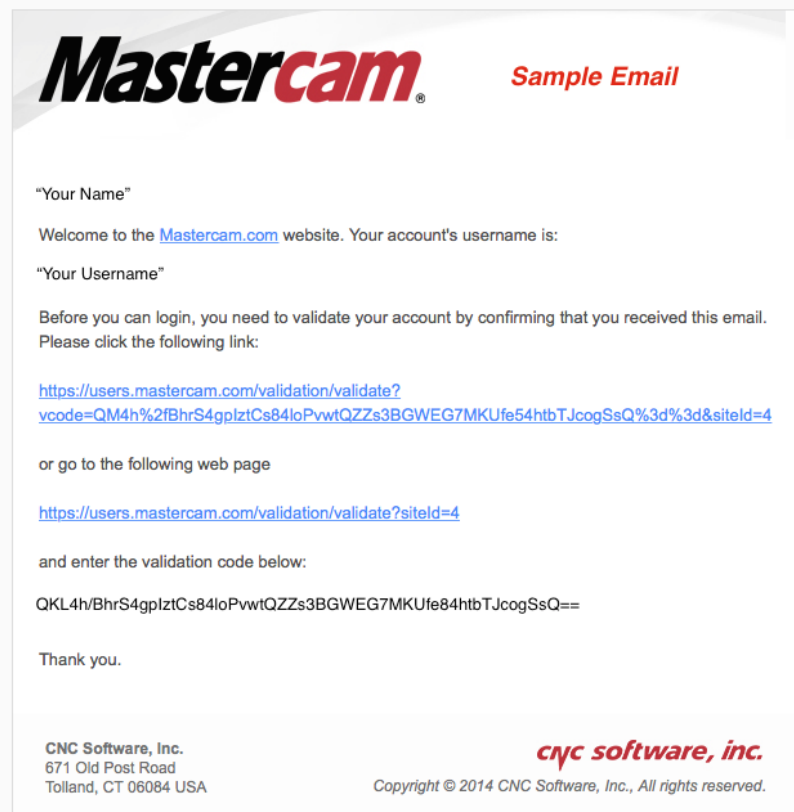

Once your account is validated, log in using your new ID and the password that you created during registration. You will be prompted to link your account with your Mastercam SIM.

MCAM northwest 19136 S Molalla Ave Oregon City, OR 97045 *Providing Digital Manufacturing Solutions to the* www.mcamnw.com *Northwest* (503) 653-5332 customercare@mcamnw.com Under Account & Contact info, scroll to the bottom of the page and select Link Your Account: **Link Your Account** Step 1 Step<sub>2</sub> You are currently linked to: **Accurate Aerospace (Fake Company)** Linking allows us to associate your Mastercam.com user with a Mastercam customer account. Mastercam customers gain access to additional features on Mastercam.com, including user forums and product downloads. Customers with active Mastercam maintenance will gain access to even more great features, including a knowledgebase, tutorials, webinars, and documentation. **Link Your Account** 

**MCAM Northwest, Inc.**

To link your account with Mastercam installed, from the File tab select "Community", then "Link Account" to create the Linking Code:

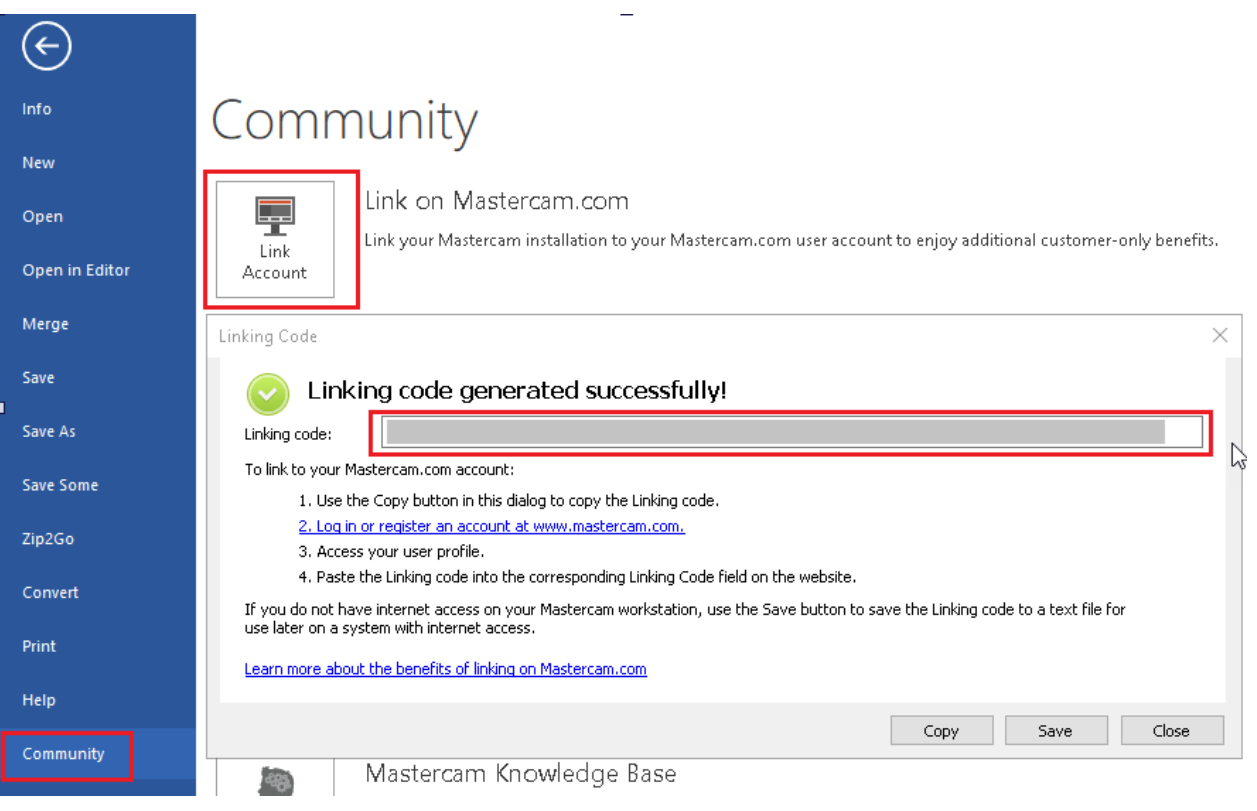

**MCAM** northwest

*Providing Digital Manufacturing Solutions to the Northwest*

www.mcamnw.com (503) 653-5332 customercare@mcamnw.com

If you do not have Mastercam installed, you must access and download the Mastercam Licensing Utilities from here:

<https://www.mastercam.com/en-us/Support-Downloads-Drivers-and-Applets>

**Utilities** 

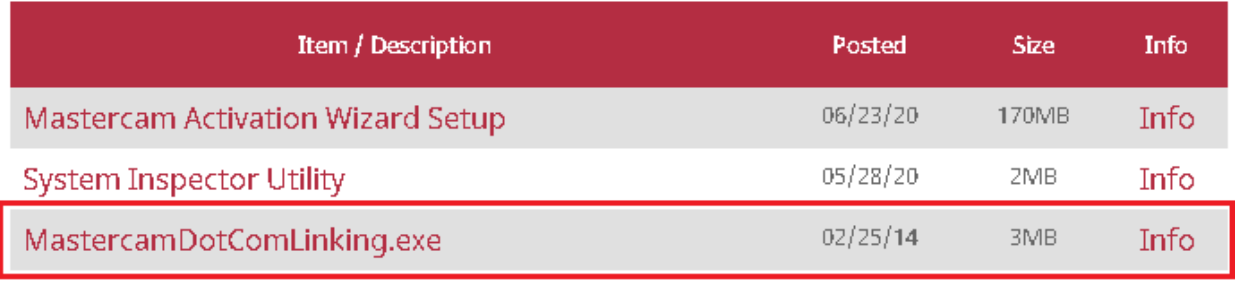

From the Windows Start menu, open the MastercamDotCom Linking utility and create the Linking Code:

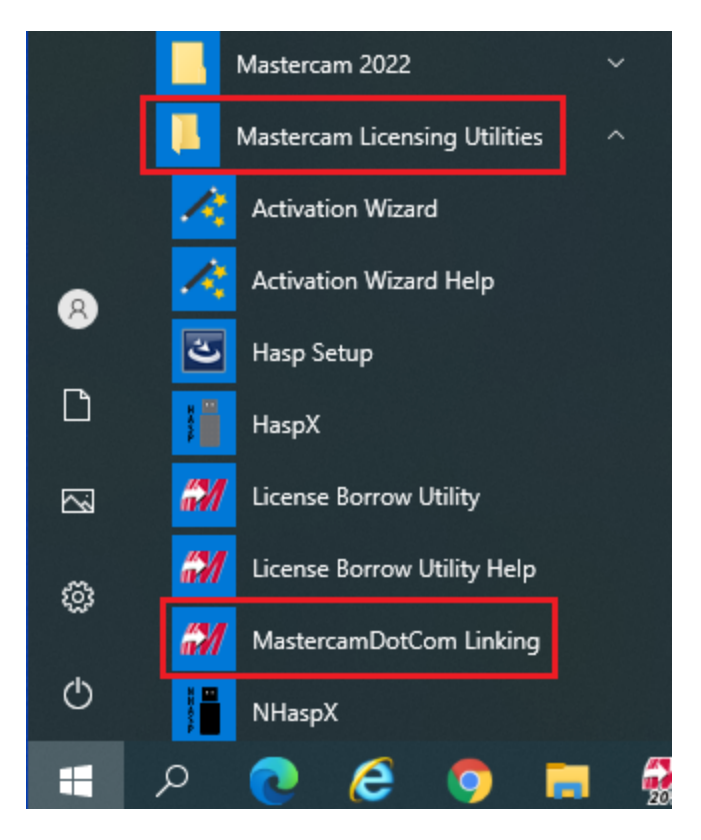

## **CAM** northwest

*Providing Digital Manufacturing Solutions to the Northwest*

## **MCAM Northwest, Inc.** 19136 S Molalla Ave Oregon City, OR 97045

www.mcamnw.com (503) 653-5332 customercare@mcamnw.com

Once you have generated a linking code, navigate back to Mastercam.com. Copy the Linking code into the *Account Link Code* edit field and click the *link my account* button.

If the computer running Mastercam does not have access to the internet, then save the code generated to a text file and then you can finish this process on another computer by just cutting and pasting the linking code from the saved text file into the dialog box.

Once your account has been linked successfully, you should now have access to customer-only portions of the website, including Mastercam downloads, Mastercam Forum, and Knowledge base.

*Please Note: You MUST have current maintenance to run the current version of Mastercam. If you are having problems registering or linking please email us at [support@mcamnw.com](mailto:support@mcamnw.com) or call us at (503) 653-5332.*